## **Erstanmeldung im Online-Kundenportal**

Bevor Sie Ihre Tankkarten über Ihr geschütztes Kundenkonto im Online-Kundenportal verwalten können, muss es zur Erstnutzung eingerichtet werden.

Führen Sie dazu die folgenden Schritte aus:

1. Rufen Sie zunächst den Zugangslink in der Ihnen zugesandten E-Mail mit dem Betreff "Willkommen in Ihrem Online-Kundenportal" auf.

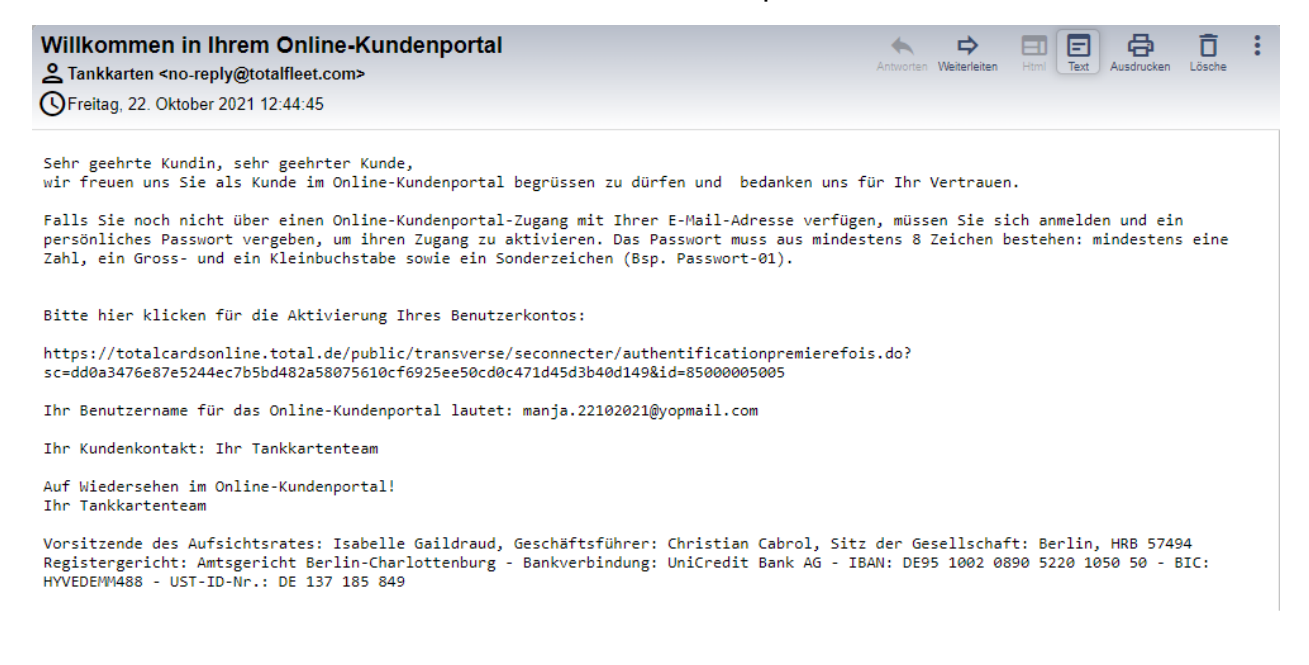

2. Wählen Sie Ihr persönliches Passwort aus und wiederholen Sie es anschließend. Bitte beachten Sie die genannten Passwortkriterien. Klicken Sie dann auf "OK."

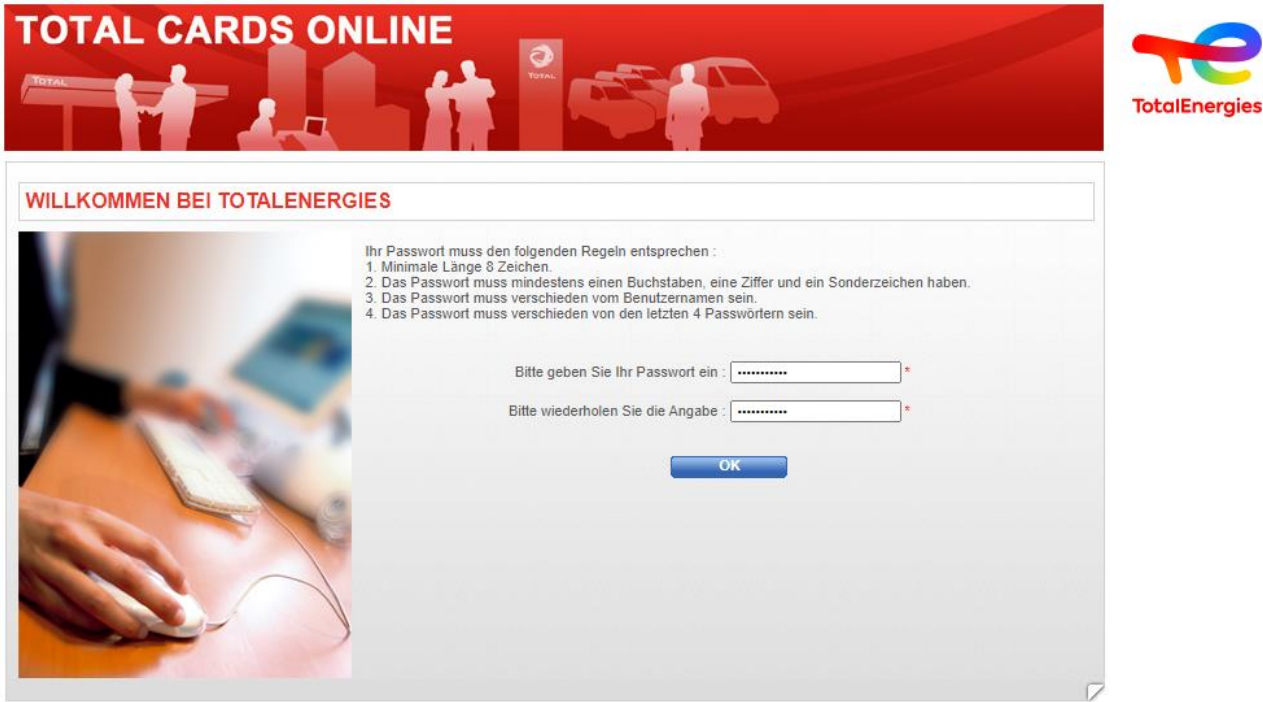

3. Klicken Sie zum Abschluss der Einrichtung Ihres Benutzerkontos auf "Zugang Seite". Die Erstanmeldung ist abgeschlossen. Sie können Ihre Fleet Cards nun bequem 24/7 selbst verwalten, Transaktionen überwachen und Rechnungen einsehen.

## **Anmeldung im Online-Kundenportal**

Ab sofort erfolgt jede weitere Anmeldung über den Login-Bereich auf der Fleet Card Homepage. Klicken Sie dazu auf den Button "Online-Kundenportal" oder wählen Sie den zugesandten Link nach der Erstanmeldung aus.

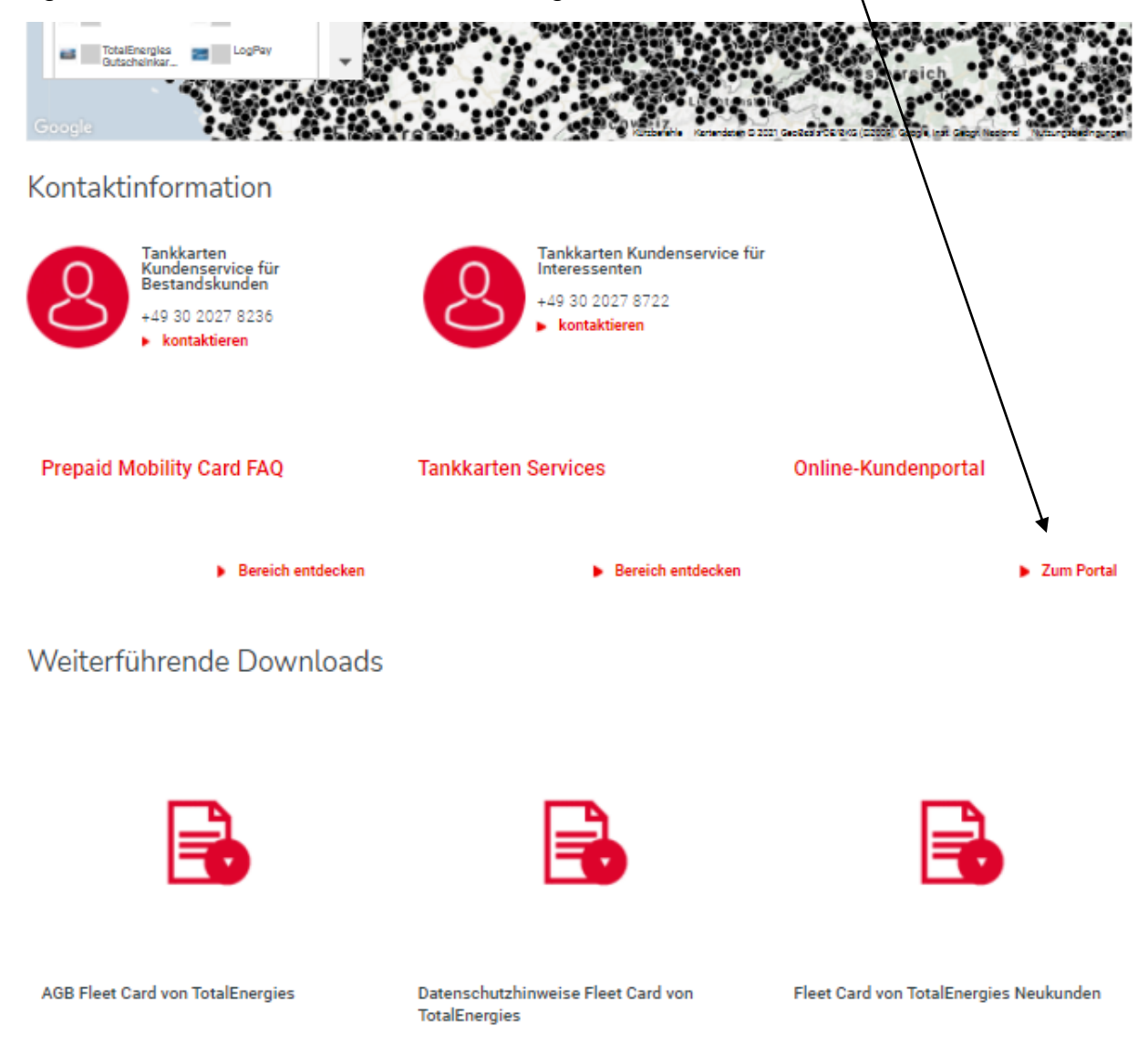

Danach werden Sie zur Eingabe Ihrer E-Mailadresse und Ihres Passwortes aufgefordert.